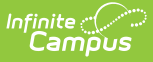

# **Federal Programs Publishing**

Last Modified on 03/11/2024 8:45 am CDT

Tool Search: Program Participation > Federal Programs Publishing

### Tool [Rights](http://kb.infinitecampus.com/#tool-rights) | [Publishing](http://kb.infinitecampus.com/#publishing-federal-programs) Federal Programs | Publish [Individual](http://kb.infinitecampus.com/#publish-individual-records) Records

The Federal Programs Publishing tool provides State Edition users with the ability to publish all records for a federal program to District Editions within the state. This tool is only available in State Editions.

Federal programs are activated on a state-by-state basis and may not be available in your state.

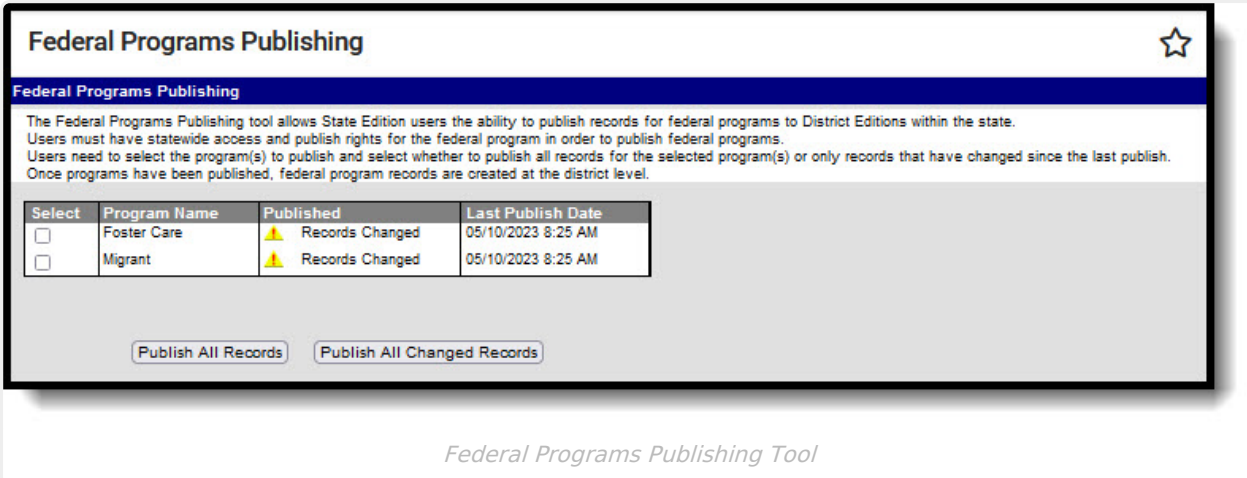

# **Tool Rights**

In order to publish federal program data, users must have at least **W**(rite) rights to the Federal Programs Publishing tool.

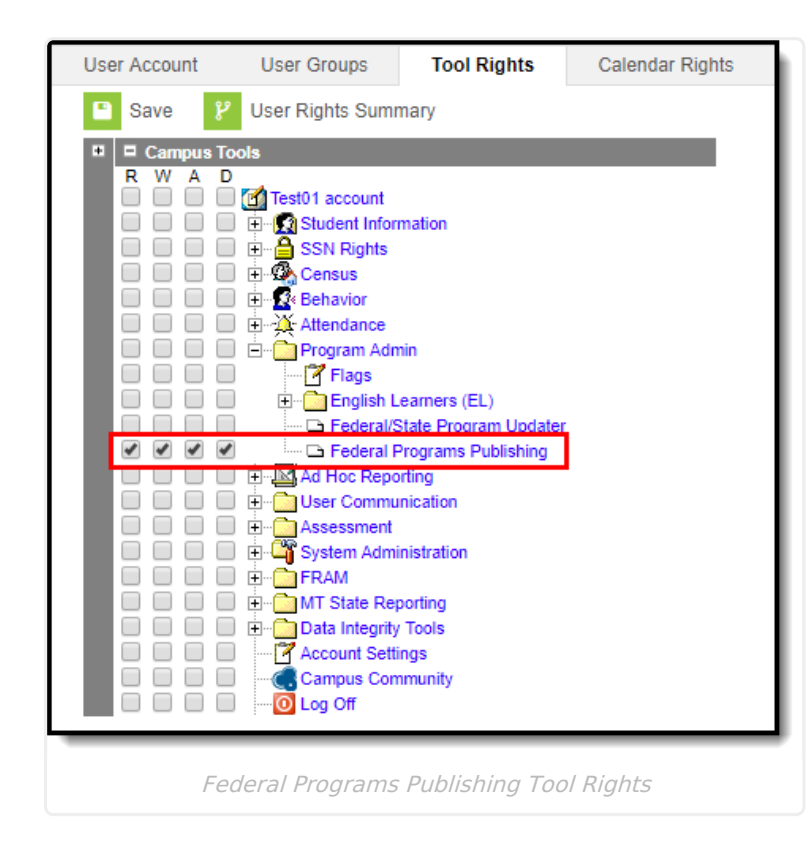

Infinite<br>Campus

You also need at least **W**(rite) rights to the Publish Foster Care Records and Publish Migrant Records sub-rights in order to publish record.

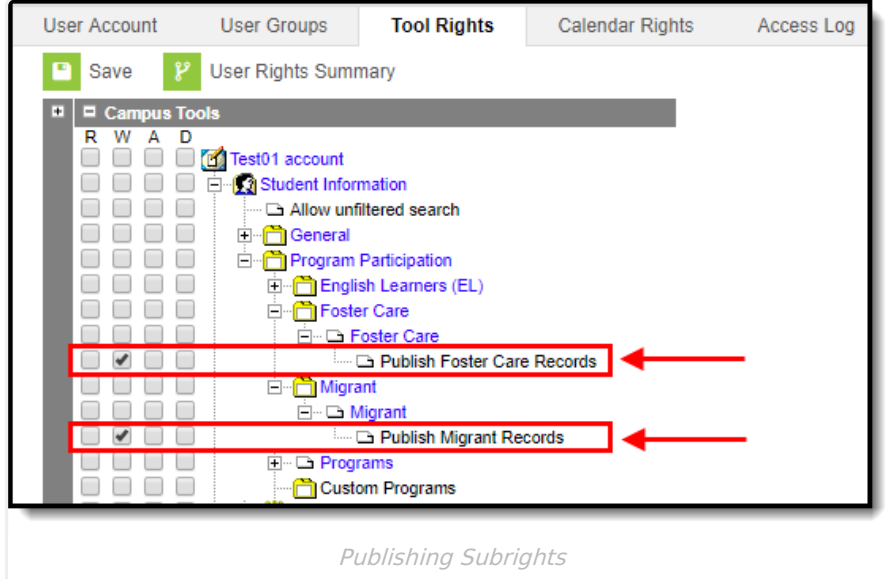

## **Publishing Federal Programs**

This section provides information on publishing federal program data from State Editions to District Editions.

Note the following:

Users must have statewide access in order to publish federal programs.

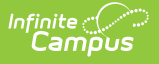

- Only state owned records can be published.
- All state owned federal program records are published when the district has an enrollment for a student in the scoped year, regardless of start date or end date.
- If a student's enrollment was deleted and has no remaining enrollments in a district in any year, all of the student's federal program records delete in that district upon the next publish.
- When a record is deleted at the State Edition, an event is created to delete all records that were published to the District Editions.
- Users must have at least W(rite) tool rights to the Publish Foster Care Records and/or Publish Migrant Records sub-rights in order to publish corresponding records via the Federal Programs Publishing tool. See the Tool Rights section above for more information.

Migrant may not be available in your state.

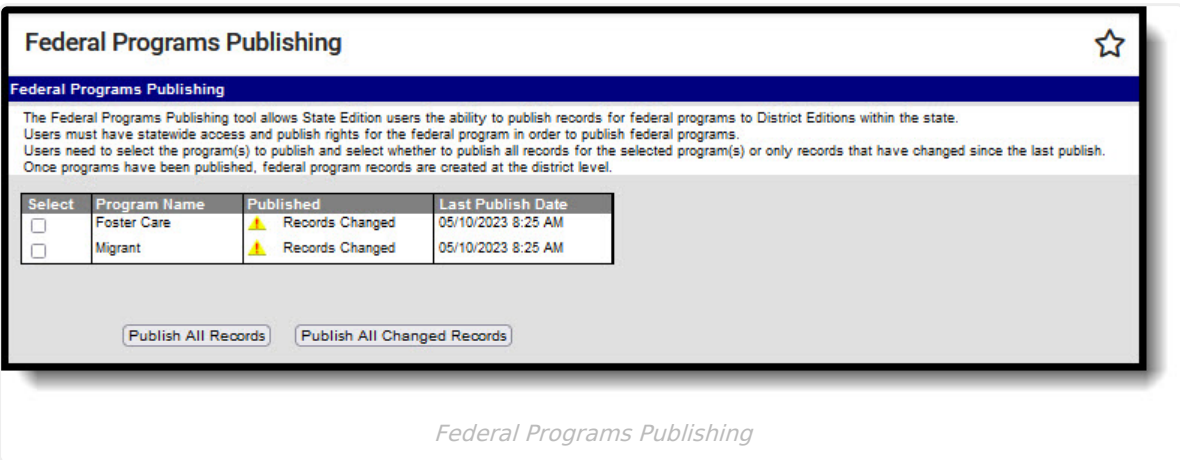

### **Federal Programs Publishing Editor**

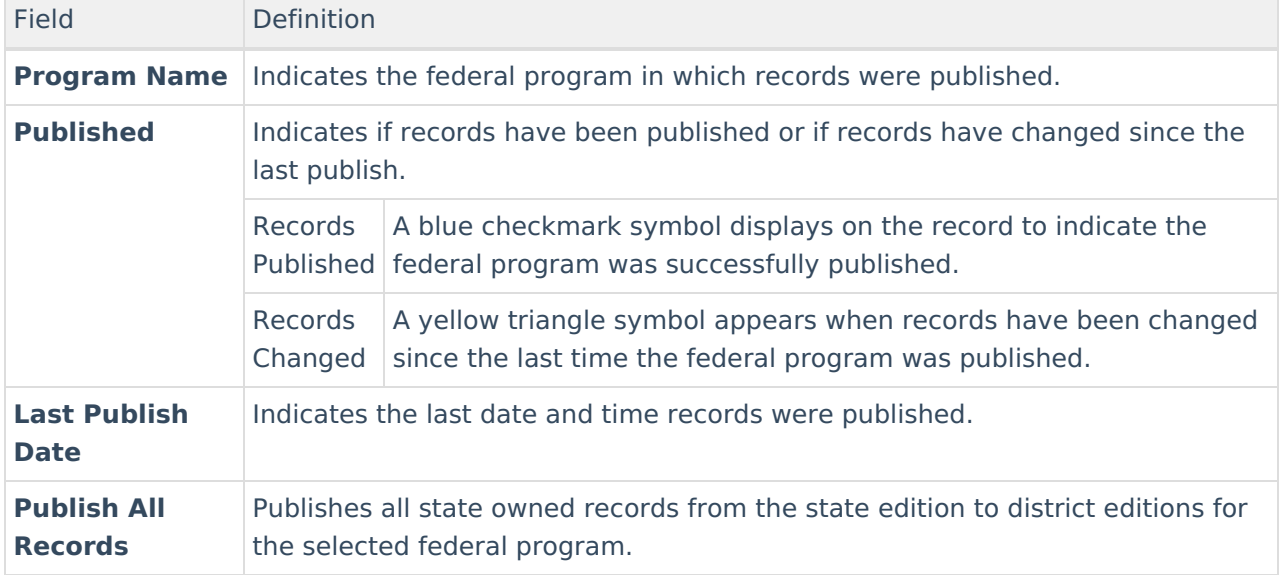

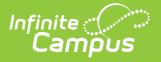

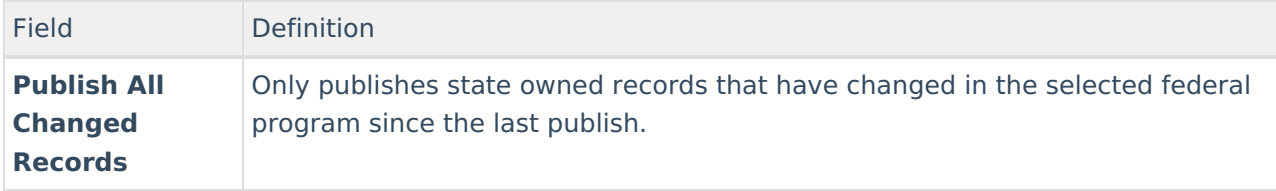

### **To publish federal program records:**

- 1. Select **Publish All Records** or **Publish All Changed Records**.
- 2. A notification appears, informing you that the request has been submitted. Click **OK**. A federal program record is created at the district level when the state publishes a record.
- 3. Once a federal program has been published, a blue checkmark displays on the record in the Published column to indicate it was successfully published along with the date and time the program was last published.

### **Publish Individual Records**

You can also publish Foster Care and Migrant records for individual students by navigating to the student's Foster Care or Migrant tab and selecting the publish buttons shown in the images below.

#### Migrant may not be available in your state. **Foster Care Migrant PATH:** Student Information > Program Participation **PATH:** Student Information > Program Participation <sup>&</sup>gt; Migrant > Foster Care Migrant **Enster Care** + New + Save + C Delete + Print V Publish State Migrant Re + New + Print Summary Report Publish State Foster Care Record **Migrant Editor** Fiter: All Foster Care hool of Origin Start Date End Date West High Schoo **ARCIZONA** .<br>Priority for Service (PF) Eligibility Expiration Dat<br>To State .<br>Mil. Deta From State  $\mathbf{v}$ select a value<br>igrant COE Status Indicator Select a Value<br>Last Qualifying Move Date all By: Administrator, InfCampus 03/15/2019 10:34 AM **State Reporting Fi** Select Publish State Foster Care Records on the Select Publish State Migrant Records on student's [Foster](https://kb.infinitecampus.com/help/foster-care) Care tab. the student's Migrant tab.